Adatbázis-kezelő modellek

# Adatbázis-kezelő modellek

❑ A modellek a **QAbstractItemModel** leszármazottai, ezek közül adatbázis-kezelésre 3 alkalmazható:

- **QSqlQueryModel**: egy lekérdezés eredményének kezelésére (csak olvasható)
- **QSqlTableModel**: egy tábla tartalmának kezelésére (írható és olvasható)
- **QSqlRelationalTableModel**: idegen kulcsokat tartalmazó tábla kezelésére (további táblákból begyűjtött adatokkal)

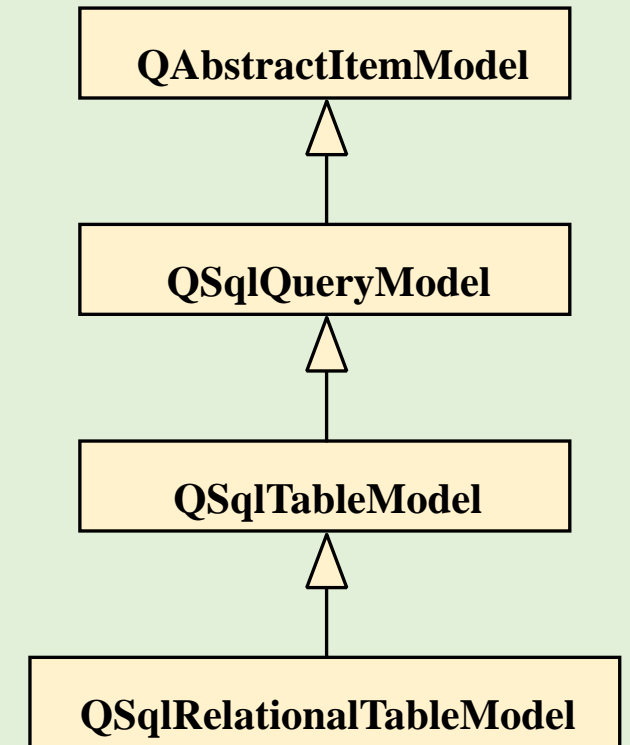

#### Keret probléma

A következőkben megoldott feladatok egy olyan összetett alkalmazásnak a részei, amelyet egy utazási iroda használ az általa kiközvetített apartmanok bérbeadásához.

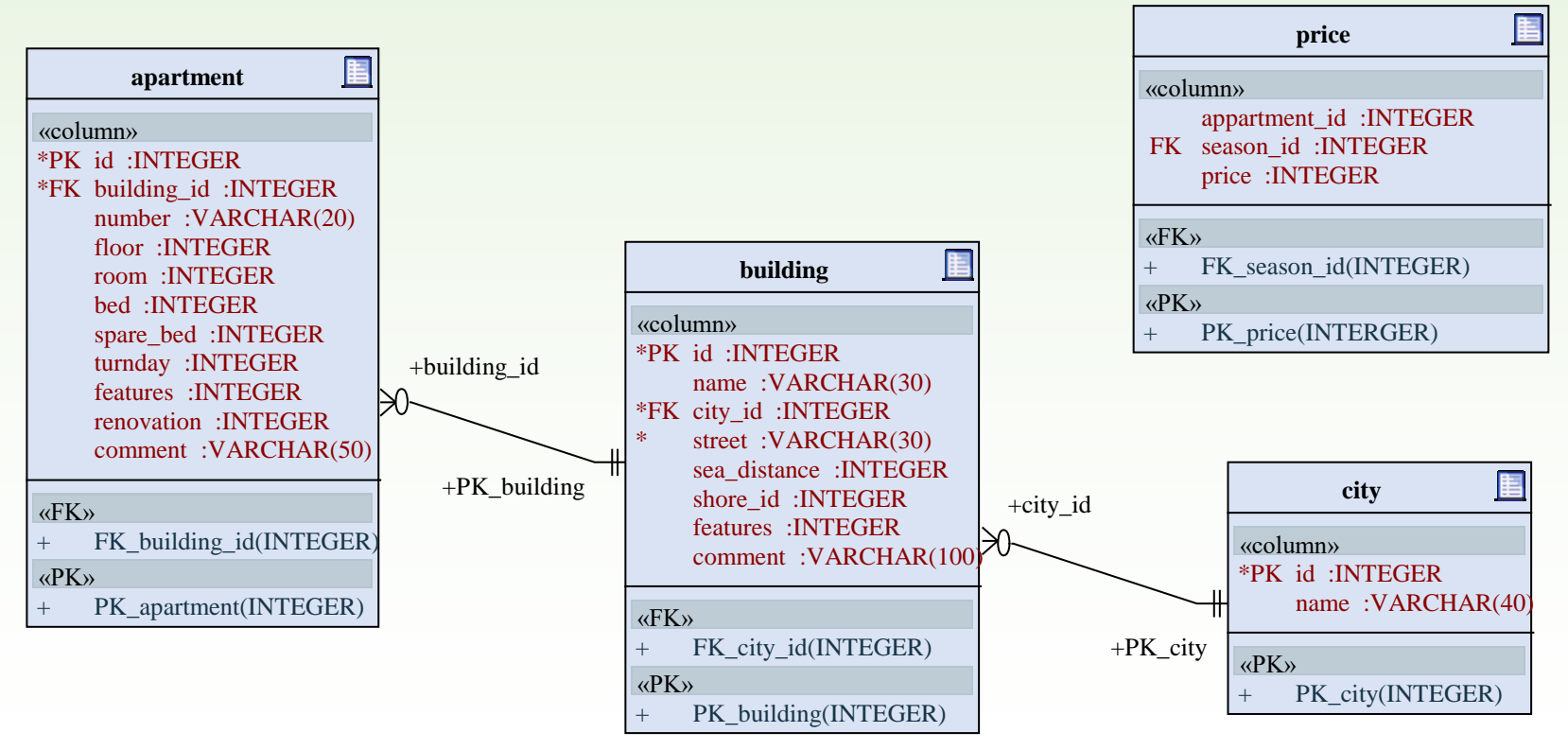

# Lekérdezés modell

- ❑ A **QSqlQueryModel** típust lekérdezések megjelenítésére, olvasásra használhatjuk.
	- **setQuery(***<lekérdezés>***)** metódussal beállíthatunk tetszőleges lekérdezést (akár több táblát is felhasználva).
	- **setHeaderData(***<oszlop>***,** *<megjelenés>***,** *<elnevezés>***)** művelettel szabályozhatjuk az oszlopok fejlécének tulajdonságait.
	- A sorok számát a **rowCount()**, az oszlopok számát a **columnCount()** metódussal kérdezhetjük le.
	- Az adatokat soronként (**record(***<sor>***)**) , vagy indexek segítségével (**index(***<sor>***,** *<oszlop>***)**) érhetjük el.

# Lekérdezés modell nézete

- ❑ Modellek megjelenítéséhez a **QAbstractItemView** leszármazottait kell használnunk, ezek közül a táblázatos megjelenítéshez a **QTableView** típust
	- a **setModel(***<modell>***)** művelettel állítjuk be a modellt

```
QSqlQueryModel model; // modell
model.setQuery("select …"); // lekérdezés 
model.setHeaderData(0, Qt::Horizontal, "Id");
        // oszlop fejlécének beállítása
…
QTableView view; // nézet
view.setModel(model); // modell beállítása
view.show(); // megjelenítés
```
#### 1.Feladat

Jelenítsük meg az apartman adatbázis épületeit (**buildings**).

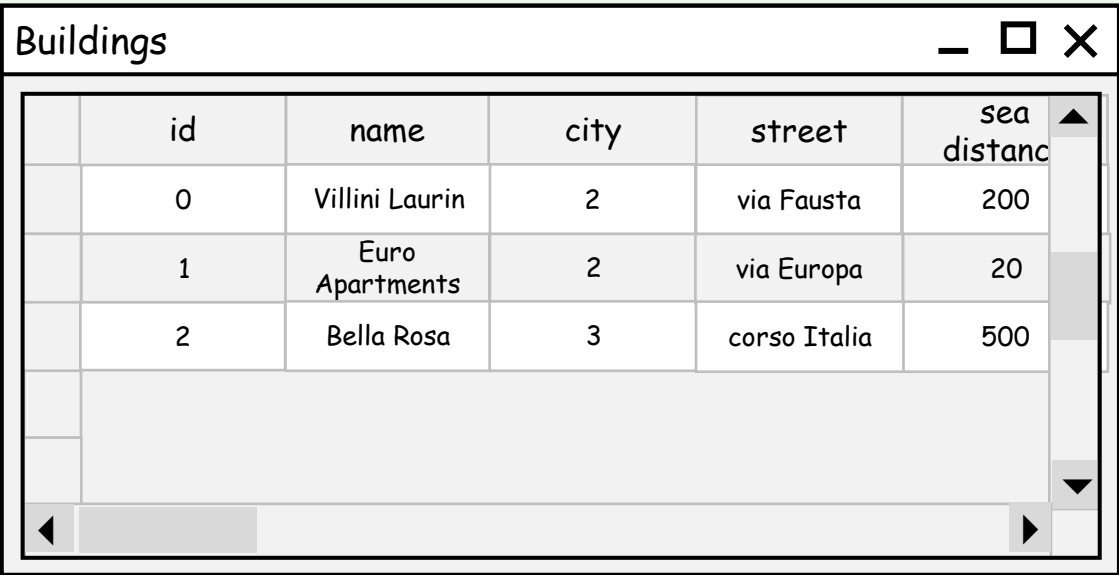

#### 1.Feladat: adatbázis

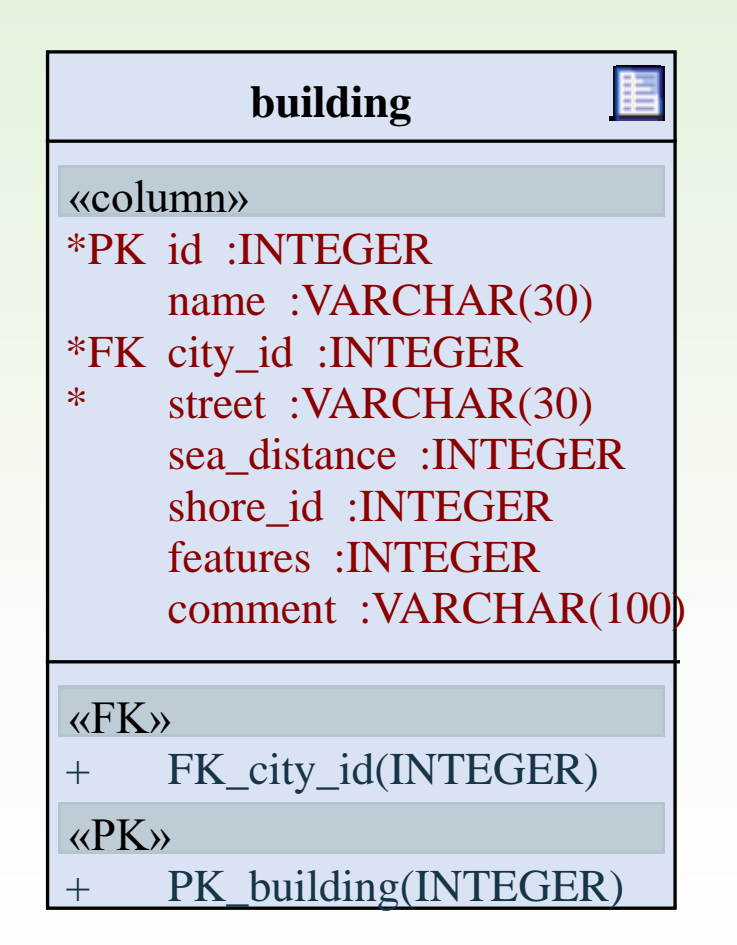

#### 1.Feladat: tervezés

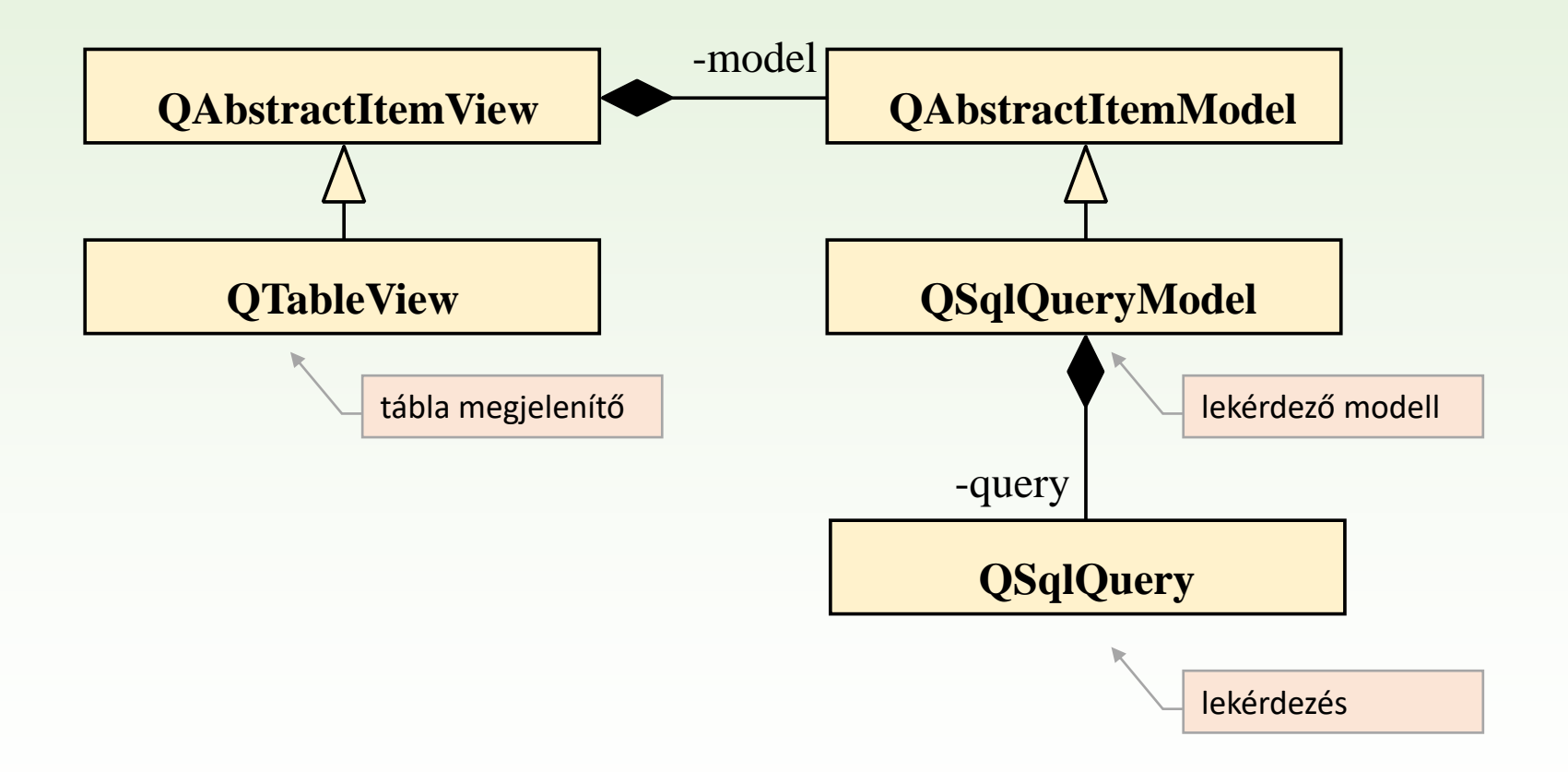

#### 1.Feladat: megvalósítás

```
int main(int argc, char *argv[]) {
    QApplication a(argc, argv);
    QSqlDatabase db = QSqlDatabase::addDatabase("QMYSQL"); 
    …
    QSqlQueryModel* model = new QSqlQueryModel(); 
    model->setQuery("select * from building"); 
    model->setHeaderData(0, Qt::Horizontal,tr("id"));
    model->setHeaderData(1, Qt::Horizontal,tr("name")); 
    model->setHeaderData(2, Ot::Horizontal,tr("city"));
    model->setHeaderData(3, Qt::Horizontal,tr("street")); 
    model->setHeaderData(4, Qt::Horizontal,tr("sea distance"));
    …
    QTableView* tableView = new QTableView(); 
    tableView->setModel(model); 
    tableView->show();
    return a.exec();
}
                                                      kapcsolat létrehozása
                                                      lekérdezési modell beállítása
                                                      tábla megjelenítő beállítása
```
#### Tábla modell

- ❑ Az adatbázisok kezelésénél a leggyakrabban használt modell a tábla.
- ❑ Egy tábla lekérdezését és szerkesztését a **QSqlTableModel** osztály biztosítja.
	- A **setTable(***<táblanév>***)** művelettel állíthatunk be egy táblát adatforrásnak, a **select()** művelet szolgál az adatok lekérdezésére.
	- Adatot lekérdezni a **data(***<index>***)**, beállítani a **setData(***<index>***,** *<adat>***)** metódussal tudunk.
	- Lehetőségünk van tetszőlegesen rendezni az adatokat a **setSort(***<oszlop>***,** *<rendezési mód>***)** művelettel.
	- Az insertRow (*<sor>*) beszúr egy üres sort a megadott helyre, a **removeRow(***<index>***)** töröl egy sort.

#### 2.Feladat

Készítsünk alkalmazást az apartman adatbázis épületeinek (**buildings**) szerkesztésére, új épület létrehozására, törlésére.

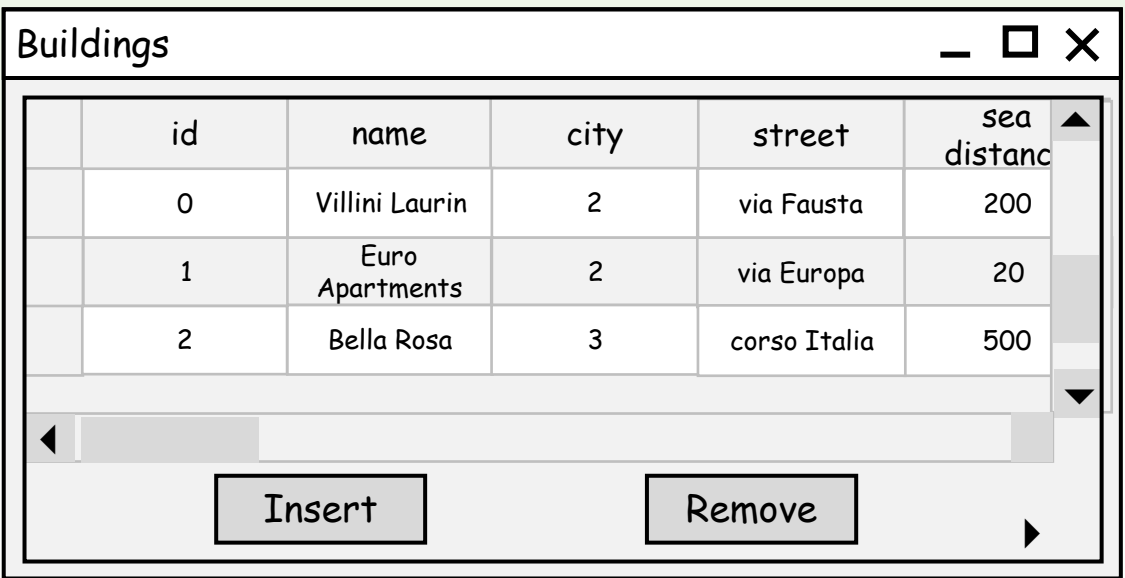

### 2.Feladat: adatbázis

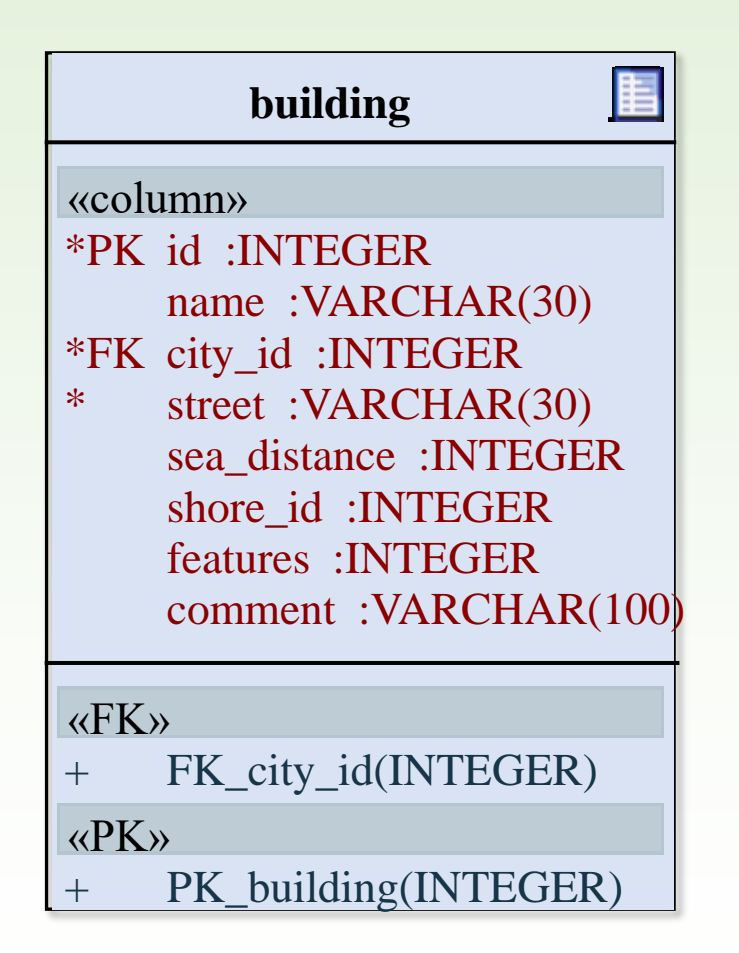

# 2.Feladat: tervezés

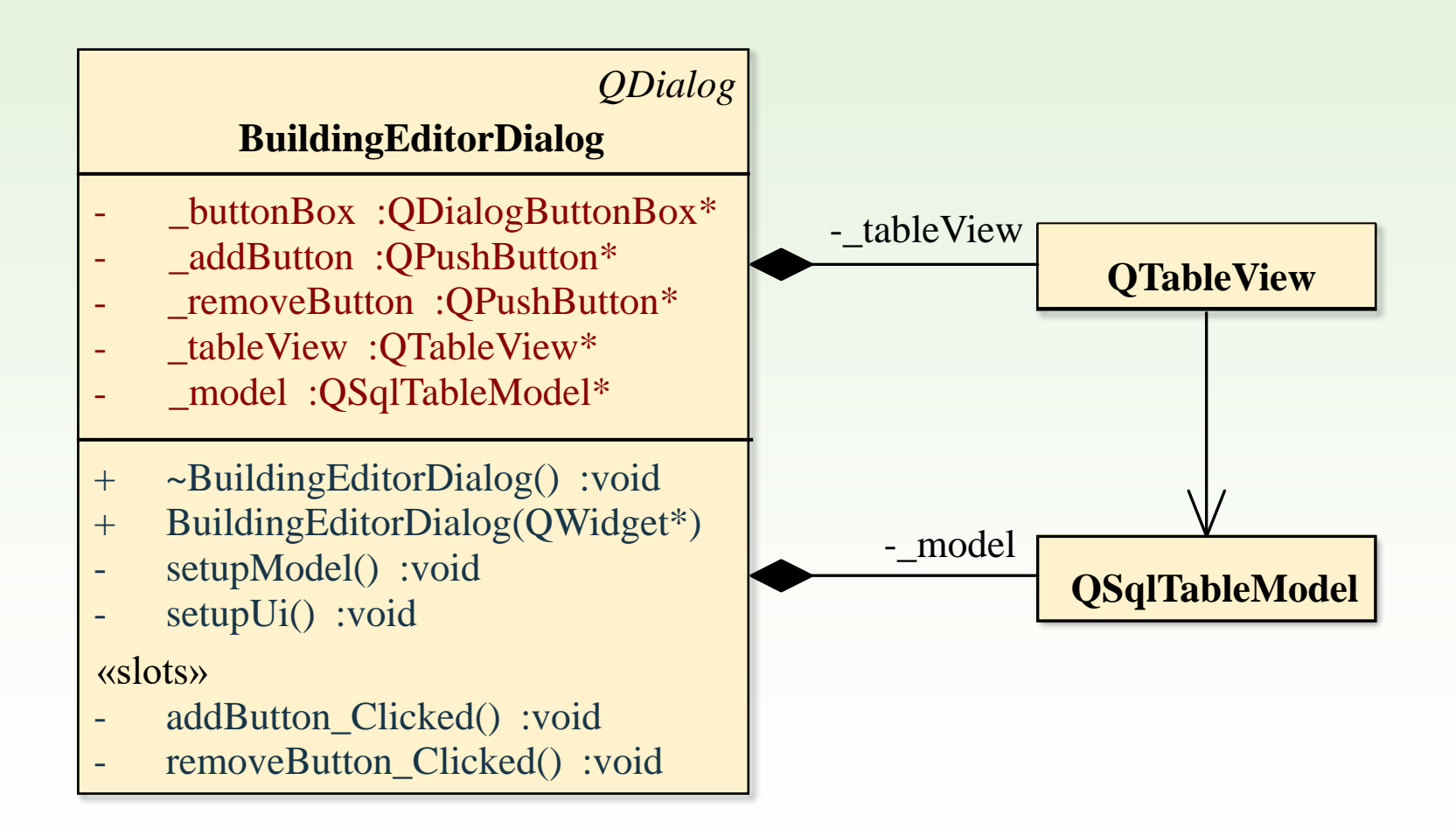

# 2.Feladat: modell megvalósítása

```
void BuildingEditorDialog::setupModel() {
     _model = new QSqlTableModel(this); // táblamodell létrehozása
     _model->setTable("building"); // tábla beállítása
     _model->setSort(1, Qt::AscendingOrder); // rendezés oszlopra
    // fejlécek beállítása 
    model->setHeaderData(0, Qt::Horizontal,tr("id"));
    model->setHeaderData(1, Qt::Horizontal,tr("name")); 
    model->setHeaderData(2, Qt::Horizontal,tr("city"));
    model->setHeaderData(3, Qt::Horizontal,tr("street")); 
    model->setHeaderData(4, Qt::Horizontal,tr("sea distance"));
         …
    _model->select(); // adatok begyűjtse
}
```
### 2.Feladat: nézet megvalósítása

```
void BuildingEditorDialog::setupUi() {
```
**}**

```
_addButton = new QPushButton(tr("Insert"));
```

```
_removeButton = new QPushButton(tr("Remove"));
```

```
_buttonBox = new QDialogButtonBox(Qt::Horizontal);
```

```
_buttonBox->addButton(_addButton, QDialogButtonBox::ActionRole);
```

```
_buttonBox->addButton(_removeButton, QDialogButtonBox::ActionRole);
```

```
connect( addButton, SIGNAL(clicked()),
         this, SLOT(addButton_Clicked()));
connect(_removeButton, SIGNAL(clicked()),
         this, SLOT(removeButton_Clicked()));
_tableView = new QTableView(this);
 _tableView->setModel(_model); 
_tableView->setSelectionBehavior(QAbstractItemView::SelectItems); 
_tableView->resizeColumnsToContents(); 
…
```
# 2.Feladat: törlés funkció

Törléskor töröljük a kijelölt sort (amennyiben van kijelölés), és áthelyezzük a kijelölést.

```
void BuildingEditorDialog::removeButton_Clicked(){
    QModelIndex index = _tableView->currentIndex(); // kijelölés indexe
    if (index.isValid()) { // ha érvényes az index
         _model->removeRow(index.row()); // töröljük a kijelölt sort
         tableView->setCurrentIndex(model->index(index.row()-1, 0));
         // beállítjuk a táblakijelölést az előző sorra
    } else { // ha nincs érvényes kijelölés
        QMessageBox::warning(this, tr("Nincs kijelölés!"), 
        tr("Kérem jelölje ki előbb a törlendő sort!"));
    }
}
```
# 2.Feladat: beszúrás funkció

Beszúráskor lekérdezzük a kijelölt sor indexét, behelyezünk egy sort a helyére, átállítjuk a kijelölést (az indexen keresztül), majd szerkesztésre váltunk.

```
void BuildingEditorDialog::addButton_Clicked(){
    int row; // beszúrandó sor sorának száma
    if (_tableView->currentIndex().isValid()) { 
        row = _tableView->currentIndex().row(); 
                                   // az aktuális kijelölés sorának száma
    } else { // ha nincs érvényes kijelölés
        row = _model->rowCount(); // utolsó sor utáni sorszám
    }
     _model->insertRow(row);
    QModelIndex newIndex = _model->index(row, 0); // index az új sorra
    _tableView->setCurrentIndex(newIndex); // táblakijelölés az indexre
    _tableView->edit(newIndex); // szerkesztés alá helyezzük az elemet
}
```
### Szinkron és aszinkron kapcsolat

❑ Az adatkezelés szerkesztési stratégiája kétféle lehet:

- *Az* automatikus szerkesztési stratégia állandó kapcsolatú ún. szinkron modellel dolgozik, amikor az adatbázis és a modell tartalma folyamatosan (legalábbis rekord-váltásonként) megegyezik.
- A manuális szerkesztési stratégia bontott kapcsolatú ún. aszinkron modellel dolgozik, amikor az adatbázis és a modell tartalma különbözhet, és csak meghatározott pontokon egyezik meg (**select**, **submitAll**, **revertAll**).
- ❑ A gyakorlatban az aszinkron modell az elterjedtebb, mivel nem igényli állandóan az adatbázis műveletek futtatását. Ilyenkor modell a módosításokat első lépésben csak a memóriában végzi el, utána menti vissza azokat az adatbázisba.
	- Az **isDirty(<index>)** metódus mutatja (igazat ad), amennyiben a modellben tárolt adat eltér az adatbázisban tárolttól.

# Szerkesztési stratégia beállítása

- ❑ A **setEditStrategy(***<stratégia>***)** függvényével definiálhatjuk a visszamentés módját, ez a következő lehetnek:
	- **OnFieldChange**: amint váltjuk a mezőt, automatikusan meghívja a **submit()** utasítást
	- **OnRowChange**: amint váltjuk a sort, automatikusan meghívja a **submit()** utasítást
	- **OnManualSubmit**: nem történik változtatás, amíg meg nem hívjuk a mentés (**submitAll()**) vagy visszavonás (**revertAll()**) műveletét
- ❑ A mentő műveletek hamissal térnek vissza sikertelen mentéskor, ekkor a **lastError()** tartalmazza a hibát.
	- Egy sort, vagy adatot menteni a **submit()**, a teljes tartalmat menteni a **submitAll()** utasítással tudunk.
	- Lehetőségünk van változtatások visszavonására is **revert()** és **revetAll()** metódusokkal.

#### Tranzakciók

- ❑ Lehetőségünk van az adatok konzisztenciáját *tranzakció*k segítségével biztosítani (ha az adatbázis-kezelő támogatja).
	- A **transaction()** utasítás indítja a tranzakciót, amelyet a **commit()** utasítással véglegesíthetünk, a **rollback()** utasítással visszavonhatunk.
	- Amennyiben valamelyik utasítás hibásnak bizonyul, visszaállíthatjuk az adatbázis konzisztens állapotát, ezért célszerű használni a **submitAll()** utasítás esetén.

```
db.transaction(); // tranzakció indítása
if (model->submitAll()) // módosítások mentése
   db.commit(); // ha sikeres, véglegesítünk
else
   db.rollback(); // ha sikertelen, visszavonjuk
```
#### 3.Feladat

Módosítsuk az épületek szerkesztését úgy, hogy

- a város azonosítók helyett a város neveket jelenítjük meg.
- a város oszlop szerkesztésekor az adott mezőben egy legördülő menü ajánlja fel a választható települések nevét
- az adatok mentését manuálisan valósítjuk meg tranzakciók segítségével egy külön gombbal.

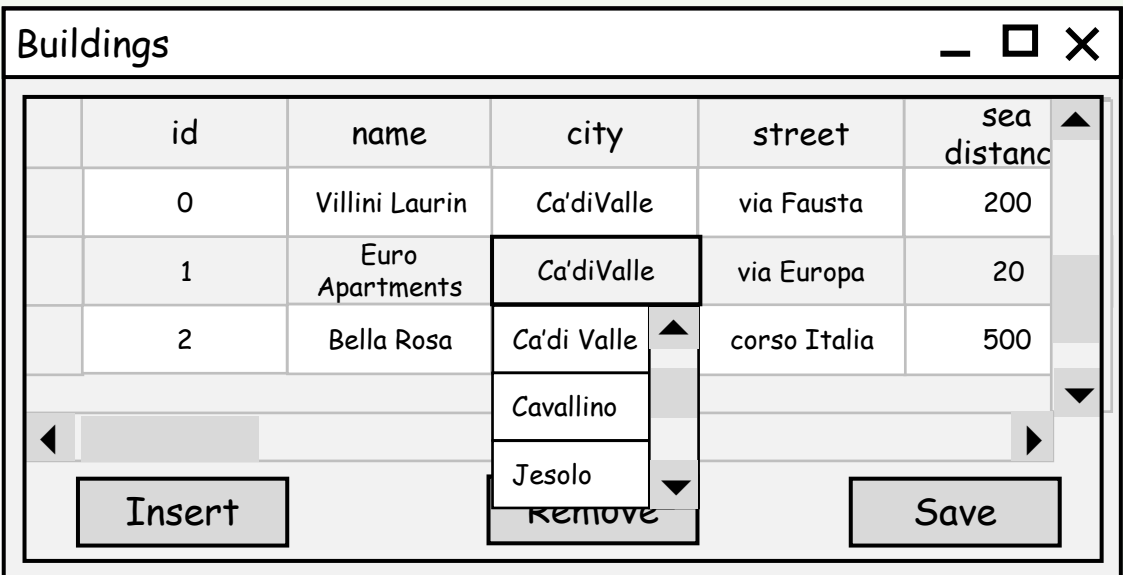

Gregorics Tibor: Eseményvezérelt alkalmazások fejlesztése I. 21

# 3.Feladat: adatbázis

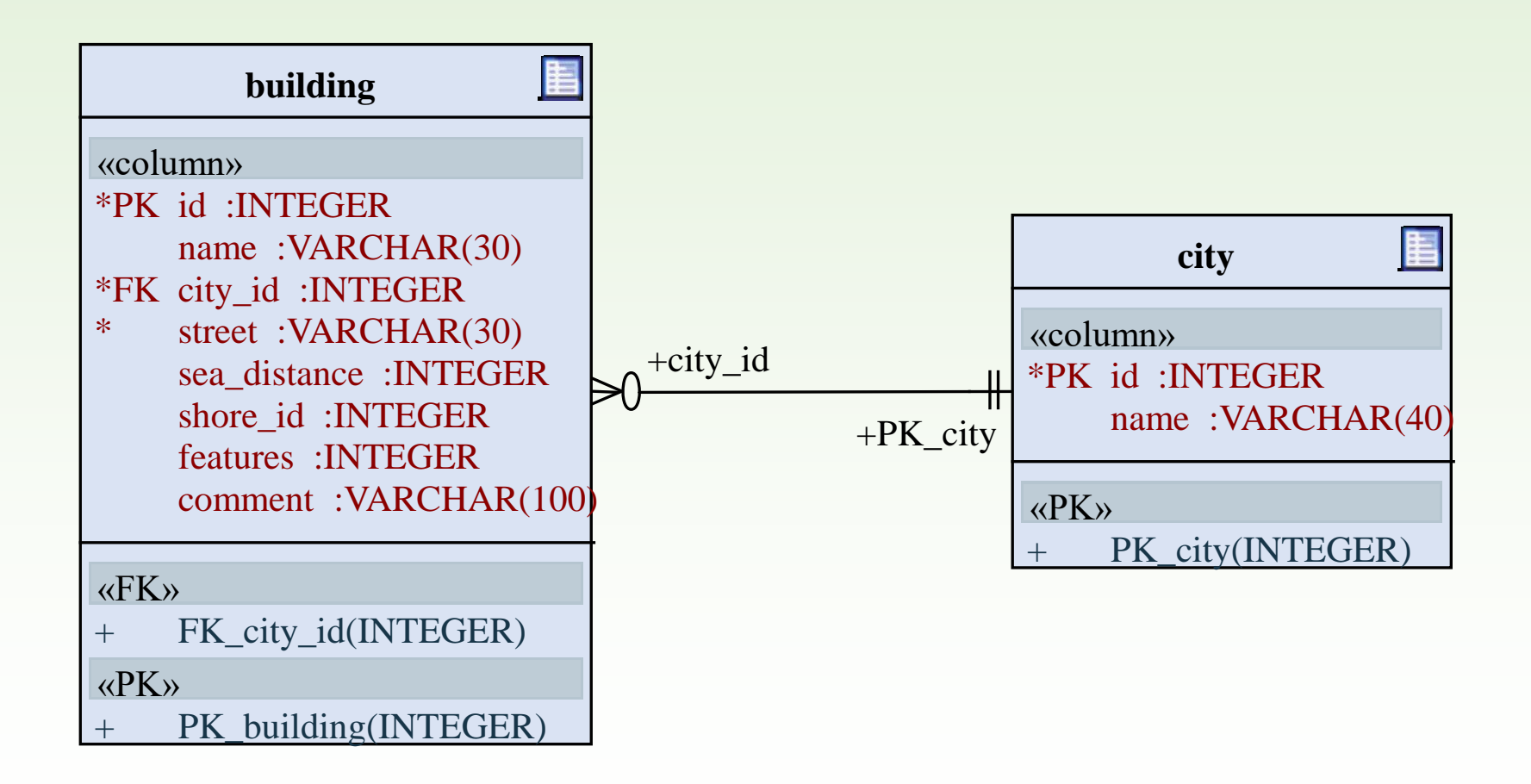

#### Kapcsolt tábla modell

- ❑ Adatbázisbeli relációk mentén kapcsolt adatokat a **QSqlRelationalTableModel** segítségével kezelhetjük.
	- a setRelation(<oszlop>, <reláció>) metódussal beállíthatunk relációt egy adott oszlopra
	- a reláció típusa **QSqlRelation**, megadja a tábla nevét, a forrás (társított), valamint a cél (megjelenített) oszlopot
- ❑ A relációval kapcsolt tábla egy külön modellt hoz létre az alkalmazásban, amelyet lekérdezhetünk és szerkeszthetünk
	- a **relationModel(***<oszlop>***)** metódus visszaadja a csatolt táblához tartozó modellt.

```
QSqlRelationalTableModel model; 
model.setTable("myTable"); 
model.setRelation(2, QSqlRelation("otherTable", 0, 1));
QSqlTableModel *otherModel = model.relationModel(2); 
otherModel->data(…); // adat lekérdezése
```
# Adatmegjelenítés szabályozása

❑ Az előre definiált delegált osztályok közül az alap megjelenítést a **QItemDelegate**, a relációk kezelését a **QSqlRelationalDelegate**, egyedi megjelenítést pedig a **QStyledItemDelegate** szolgáltatja.

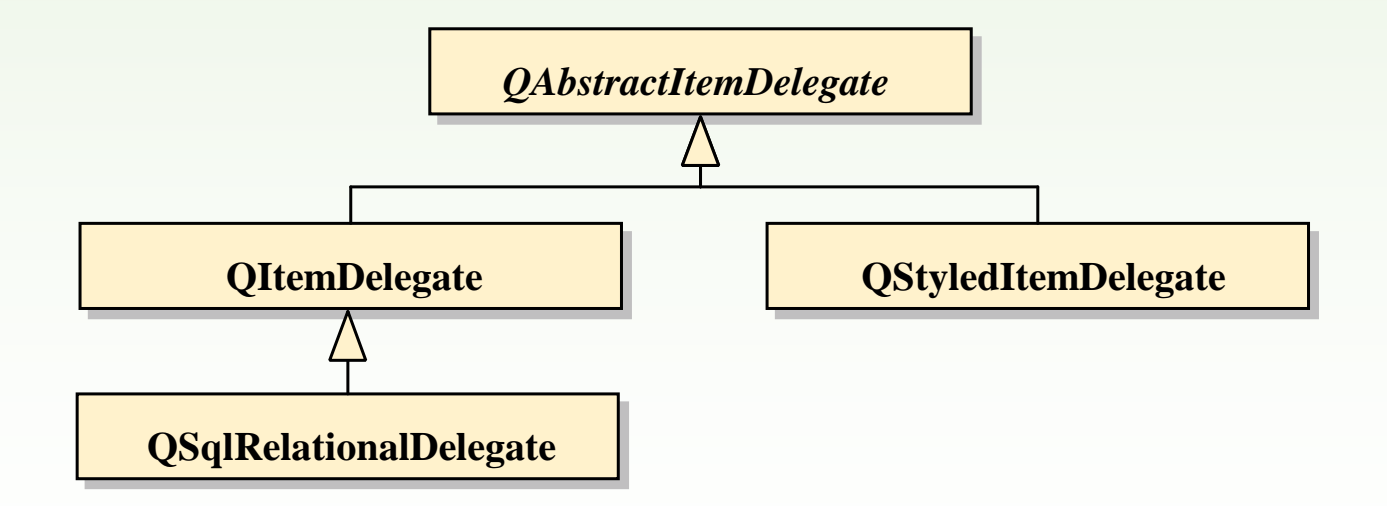

# Kapcsolt táblák megjelenítése

- ❑ A társított adatok megjelenésének módját delegált típus segítségével adhatjuk meg:
	- A nézet **setItemDelegate(***<delegált>***)** metódusa segítségével állíthatunk be az alapértelmezett delegálttól eltérőt.
	- A társított adatokat például legördülő menü segítségével is megjeleníthetjük a **QSqlRelationalDelegate** példányra használatával.

```
QTableView view;
```

```
view.setModel(model);
```

```
view.setItemDelegate(new QSqlRelationalDelegate());
```
# 3.Feladat: tervezés

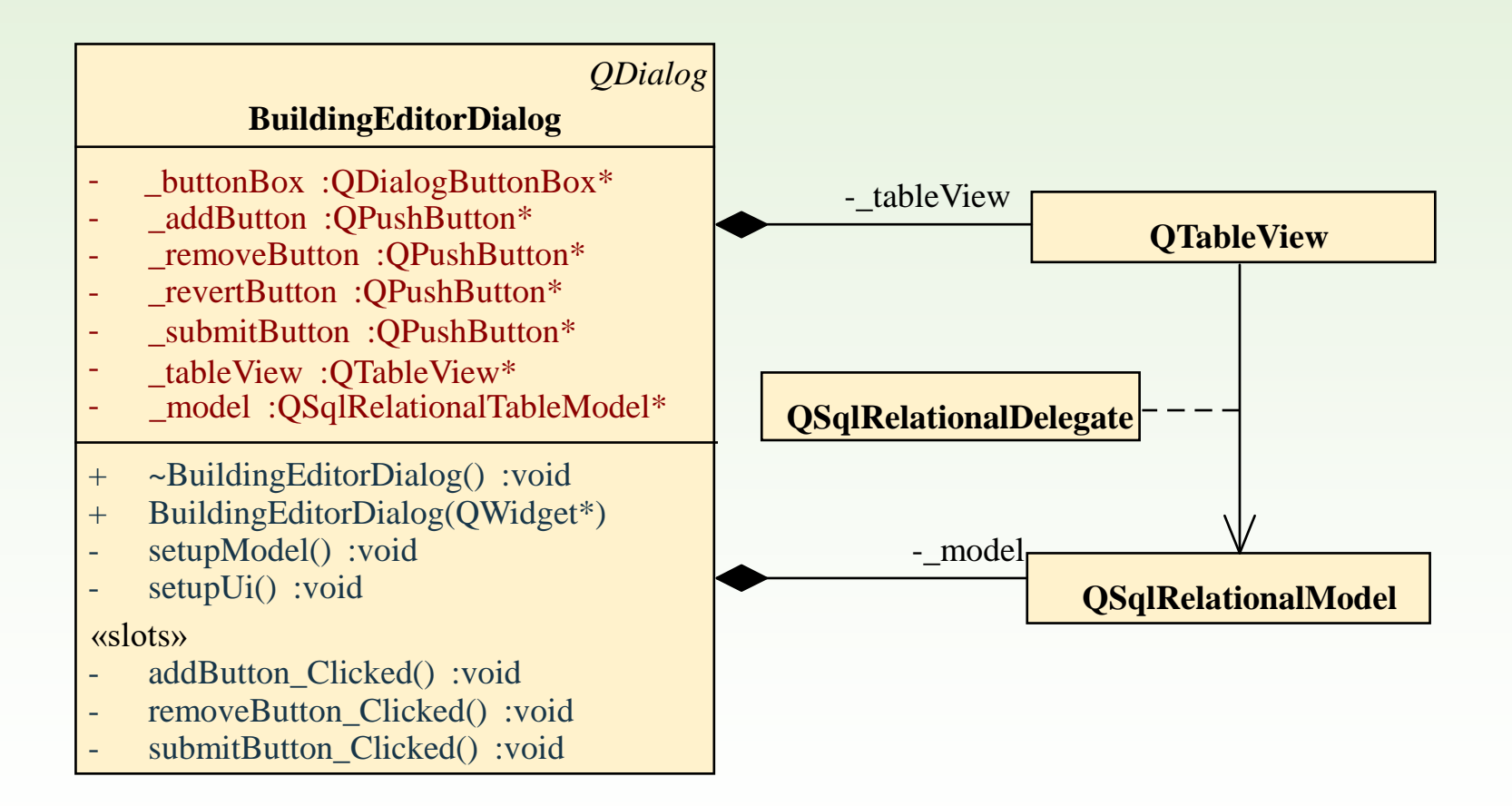

# 3.Feladat: modell megvalósítása

```
void BuildingEditorDialog::setupModel() 
{
     _model = new QSqlRelationalTableModel(this);
      _model->setTable("building");
      _model->setSort(1, Qt::AscendingOrder); 
      _model->setEditStrategy(QSqlTableModel::OnManualSubmit);
     …
      _model->setRelation(2, QSqlRelation("city", "id", "name")); 
      _model->select();
}
                                      reláció beállítása a building 2. oszlopához:
                                      az oszlopban tárolt bármelyik érték helyén a city tábla 
                                      azon sorának "name" értéke jelenik meg, amelyik sornak
                                      "id" értéke a 2. oszlopban tárolt szóban forgó érték.
```
# 3.Feladat: nézet megvalósítása

```
void BuildingEditorDialog::setupUi() 
{
    …
    connect(_addButton, SIGNAL(clicked()), 
                 this, SLOT(addButton_Clicked())); 
    connect(_removeButton, SIGNAL(clicked()), 
                 this, SLOT(removeButton Clicked()));
    connect(_submitButton, SIGNAL(clicked()), 
                 this, SLOT(submitButton_Clicked())); 
    connect(_revertButton, SIGNAL(clicked()), 
                 _model, SLOT(revertAll())); // visszavonás
     _tableView = new QTableView(this);
     _tableView->setModel(_model); 
    _tableView->resizeColumnsToContents(); // automatikus oszlopméret 
    _tableView->setItemDelegate(new QSqlRelationalDelegate()); 
                              // megjelenítés módjának definiálása
    …
} szerkesztéskor egy lenyíló menü 
                                  mutatja a választható településeket
```
# 3.Feladat: mentés funkció

```
void BuildingEditorDialog::submitButton_Clicked()
{ 
     _model->database().transaction(); // átváltunk tranzakciós üzemmódba
    if (model->submitAll()) { // mentés
         _model->database().commit();
    } else { // amennyiben sikertelen volt
         _model->database().rollback(); // visszavonjuk
        QMessageBox::warning(this, 
             tr("Hiba történt a mentéskor!"),
             tr("Az adatbázis a következő hibát jelezte: %1").
             arg(model->lastError().text()));
    }
}
```